## **طریقه بدست آوردن لینک مهمان و ورود به کالس مجازی**

لینک کالس های مجازی به صورت زیر می باشد: ac1.aui.ac.ir/class-\*\*\*\*\*\*\*\*\*\*\*\* \*\* گروه درس که شامل ۲ رقم می باشد و از سامانه گلستان رقم می باشد و از سامانه گلستان 2 شامل که گروه درس قسمت اطالعات جامع دانشجو بدست می آیدکد درس که شامل ۷ رقم می باشد و از سامانه گلستان<br>قسمت اطلاعات جامع دانشجو بدست می آید نسمت اطلاعات جامع دانشجو بدست می آید رقم می باشد و از سامانه گلستان 7 کد درس که شامل قسمت اطالعات جامع دانشجو بدست می آیدشامل ۴ رقم که سه رقم اول سال تحصیلی و رقم بعدی تره شامل ۴ رقم که سه رقم اول سال تحصیلی و رقم بعدی ترم<br>مثلا: ترم اول سال ۱۶۰۱ = ۲۰۱۱ مثلا: ترم اول سال ۱۴۰۱ = ۱۴۰۱

طریقه بدست آوردن کد درس و گروه درس در اطالعات جامع دانشجو:

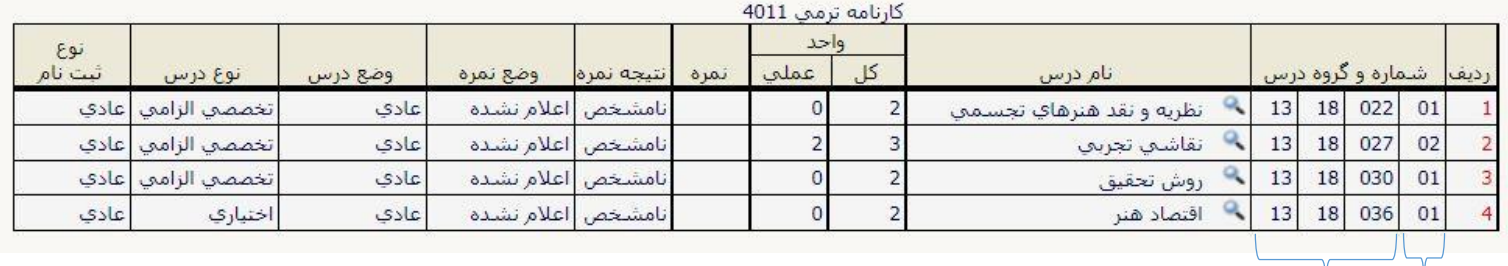

**گروه درس کد درس 7 رقمی**

مثلا در جدول بالا اگر دانشجو بخواهد وارد کلاس مجازی اقتصاد هنر بشود باید لینک زیر را در مرورگر وارد کند:

ac1.aui.ac.ir/class-40111318036\_01

نکته: در صورتی که کالس باز نشد عبارت 1ac ابتدای آدرس را به 2ac تغییر دهید.

**گروه درس: 01 کد درس: 1318036 ترم اول سال 1401**